### מרכז דימות ומיקרוסקופיה מרכז תשתיות ביורפואי

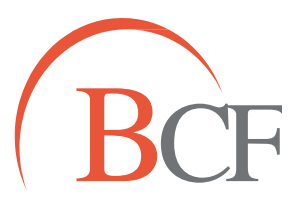

## **Imaging and Microscopy Center Biomedical Core Facility**

הפקולטה לרפואה ע״ש רות וברוך רפפורט הטכניון - מכון טכנולוגי לישראל <mark>|</mark>

The Ruth & Bruce Rappaport Faculty of Medicine Technion-Israel Institute of Technology

#### **מדידת שטח/היקף תאים שסומנו בסיגנל ממברנלי**

תחילה ב – Fiji

1. Fdit  $\rightarrow$  invert

אנחנו יצרנו מקרו כדי לבצע את הפעולה הזו לכל התמונות.

את המקרו מריצים דרך:

: Process  $\rightarrow$  Batch  $\rightarrow$  Macro

- input בוחרים את התיקייה בה נמצאים הקבצים עליהם נרצה להריץ את הפונקציה.
	- output בוחרים את התיקייה בה ישמרו הקבצים לאחר ההרצה.
		- בוחרים פורמט.
- בוחרים את הפעולות אותן נרצה לבצע )יש פעולות שמורות שניתן לבחור מתוך הרשימה  $macc$ ה macro  $\rightarrow$  Add macro code בכפתור, ואפשר להעלות קובץ מקרו שיצרנו תוך כדי עבודה .((record

אנחנו יצרנו את הקובץ הבא:

run("Invert"); //run("Brightness/Contrast..."); **setMinAndMax(169, 255);**

run("Apply LUT");

כך כל התמונות נשמרות 'באותם תנאים'.

# **Imaging and Microscopy Center Biomedical Core Facility**

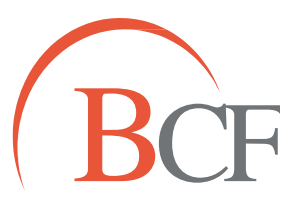

### מרכז דימות ומיקרוסקופיה מרכז תשתיות ביורפואי

The Ruth & Bruce Rappaport Faculty of Medicine Technion-Israel Institute of Technology

הפקולטה לרפואה ע״ש רות וברוך רפפורט הטכניון - מכון טכנולוגי לישראל <mark>|</mark>

את המשך העבודה עשינו ב-ImagePro:

- 1. Measure  $\rightarrow$  count/size
- 2. Select range
- 3. Measure  $\rightarrow$  select measurements  $\rightarrow$  Define threshold
- 4. Count
- 5. Split objects draw lines between objects
- 6. Draw/merge objects
- 7. View measurements data  $\rightarrow$  export